## **Specifications**

| Specifications              |                                                                                                    |  |  |
|-----------------------------|----------------------------------------------------------------------------------------------------|--|--|
|                             |                                                                                                    |  |  |
| Environment                 | HDMI 2.0                                                                                                  |  |  |
| Devices                     | TVs, monitors, projectors supporting HDMI.                                                                |  |  |
| Signal Protocol/Standard    | HDMI 2.0 and HDCP 2.2                                                                                     |  |  |
| Video Bandwidth             | 594MHz                                                                                                    |  |  |
| Network Bandwidth           | 25Mbps (typical)                                                                                          |  |  |
| Protocols                   | Supports Multicast & HLS                                                                                  |  |  |
| Connectors                  | One (1) HDMI output connectors for AV.                                                                    |  |  |
| Connectors                  | One (1) ADMI output connectors for AV.  One (1) RJ45 Ethernet connection for LAN connection.              |  |  |
|                             | One (1) USB 3.0 connector (for future use).                                                               |  |  |
|                             | Two (2) USB 2.0 connector (for future use).                                                               |  |  |
|                             | One (1) MicroSD connector (for future use)                                                                |  |  |
|                             | One (1) OTG connector                                                                                     |  |  |
|                             | One (1) 3.5mm output connector for audio extraction.                                                      |  |  |
|                             | One (1) SPDIF output connector for audio extraction.                                                      |  |  |
|                             | One (1) 2.1mm power connector.                                                                            |  |  |
| Maximum Distance            | Cat5e/6: 330ft (100m) from Ethernet Switch. Unlimited over the Internet                                   |  |  |
|                             | Note: When installed in an electrically noisy environment, an STP cable must be                           |  |  |
|                             | used. Also, cross-connection reduces the effective distance depending on the grade of twisted cable used. |  |  |
|                             |                                                                                                    |  |  |
| RJ45 Pin Configuration      | RJ45 Link Pers Pers Pers Pers Pers Pers Pers Pers                                                         |  |  |
|                             | Pin 1 (R) Pin 2 (T) hhāh hhāh                                                                             |  |  |
| Reverse Polarity Sensitive. | Pin 3 (R) Pin 6 (T)                                                                                       |  |  |
| Use EIA/TIA 568A or 586B    | Pin 4 (R) Pin 5 (T)                                                                                       |  |  |
| straight-through wiring.    | Pin 7 (R) Pin 8 (T)                                                                                       |  |  |
| Power Supply                | Includes a 5VDC/ 2.5A power adapter.                                                                      |  |  |
| Power Consumption           | 12W                                                                                                    |  |  |
| Temperature                 | Operating: 0° to 40°C Storage: -20° to 85°C                                                               |  |  |
|                             | Humidity: Up to 95% non-condensing                                                                        |  |  |
| Dimensions                  | 3.9" x 3.8" x 0.9" (99mm x 97mm x 24mm)                                                                   |  |  |
| Weight                      | 0.48 lbs (0.21kg)                                                                                         |  |  |
| Compliance                  | Regulatory: FCC, CE, RoHS Flammability: 94V0                                                              |  |  |
| Warranty                    | 3 years                                                                                                   |  |  |
| Order Information           | 500799 DigiSign Android Signage Player (UPC: 627699007990)                                                |  |  |

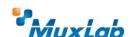

2321 Rue Cohen, Montreal, Quebec, Canada, H4R 2N7
Tel: (514) 905-0588 Fax: (514) 905-0589
Toll Free (North America): (877) 689-5228
E-mail: info@muxlab.com URL: www.muxlab.com

© MuxLab Inc. 94-000996-A SE-000996-A

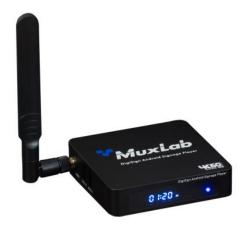

DigiSign Android Signage Player (500799)

### **Quick Installation Guide**

### Overview

The DigiSign Android Signage Player (model 500799) is capable of playing multiple audio/video signage content simultaneously in a multiview window up to 4K/60 (4:4:4) from a local network, the Internet, or player internal memory, and supports multiview capability (including dual 4K videos, or multiple 1080p videos and supports a scheduler to automatically deliver the windowed audio/video content based on a yearly schedule. Multiple video, audio and image file formats are supported. The unit delivers 4K@60Hz (4:4:4) content to a display or to a MuxLab AV over IP system to be distributed to multiple displays and video wall arrangements. The Player supports a Keyword Dictionary, Proof of Play and Interactive Mode.

The exceptionally low bandwidth requirements of this device allows it to accept streaming audio/video content over a local network, and over the Internet. The unit may be extended up to 100m from an Ethernet switch over CAT5/6 cable.

The DigiSign Android Signage Player is managed by the DigiSign CMS (Content Management System) Software running on a PC, which supports video, audio and image content as well as HTML5, RSS feeds and many other widgets. DigiSign CMS can easily and quickly create digital signage content and schedule the content to be played on the Player. The Player has 64GB of internal memory to store the created signage content and schedule in order to run autonomously.

#### Application

Applications include digital signage / media player, audio/video streaming over LAN and Internet, commercial and residential AV systems, corporate lobbies, malls and boutiques, airports, subway/train/bus stations, etc.

## Installation

- Connect the player to the HDMI display equipment with an HDMI compliant cable, or alternatively
  connect the Player to an AV over IP Transmitter to be able to connect to multiple AV over IP
  Receivers and/or video walls and turn on the Display equipment.
- 2. Using a CAT5/6 cable connect the Ethernet port of the player to an Ethernet switch.
- 3. Next connect the power supply to the unit and then to an AC outlet. The Power LED will turn on and the unit will start up.
- MuxLab's DigiSign Plus CMS software can now be used to discover the 500799 and manage the
  unit. Please reference the DigiSign Plus manual on how to discover, manage and publish Signage
  content to this unit.

The unit is configured in DHCP mode by default, and will be assigned an IP address if your network has a DHCP server.

- If audio extraction is required, connect a Stereo 3.5 mm audio cable to the 3.5 mm jack for analog audio, or a Digital Optical audio cable to the SPDIF connector and then connect the other cable end to audio equipment.
- 6. The following diagram illustrates a typical configuration.

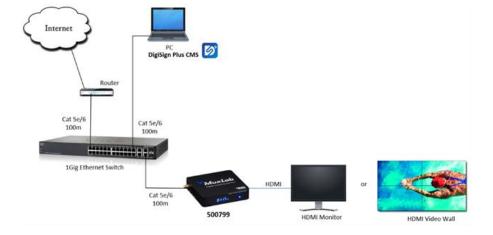

© MuxLab Inc. 2023

# **Troubleshooting**

The following table describes some of the symptoms, probable causes and possible solutions in regard to the installation of the DigiSign Android Signage Player:

| Symptom                | Probable Cause                                                 | Possible Solutions                                                                                                    |
|------------------------|----------------------------------------------------------------|----------------------------------------------------------------------------------------------------|
| No Power LED           | No power to the unit                                           | Check power connections                                                                                                    |
| Choppy Video           | Configuration                                                  | Check cable length     Check the HDMI Cable Quality     Check if IGMP is enabled on the Ethernet Switch     Validate your video stream |
| USB drive not detected | (function not available in<br>current release, for future use) | (function not available in current release, for future use)                                                                            |

If you still cannot diagnose the problem, please call MuxLab Customer Technical Support at 877-689-5228 (toll-free in North America) or (+1) 514-905-0588 (International).